Ingresar a través de un navegador de internet a la dirección electrónica:

https://elearning.mdi.gob.ec:8443/

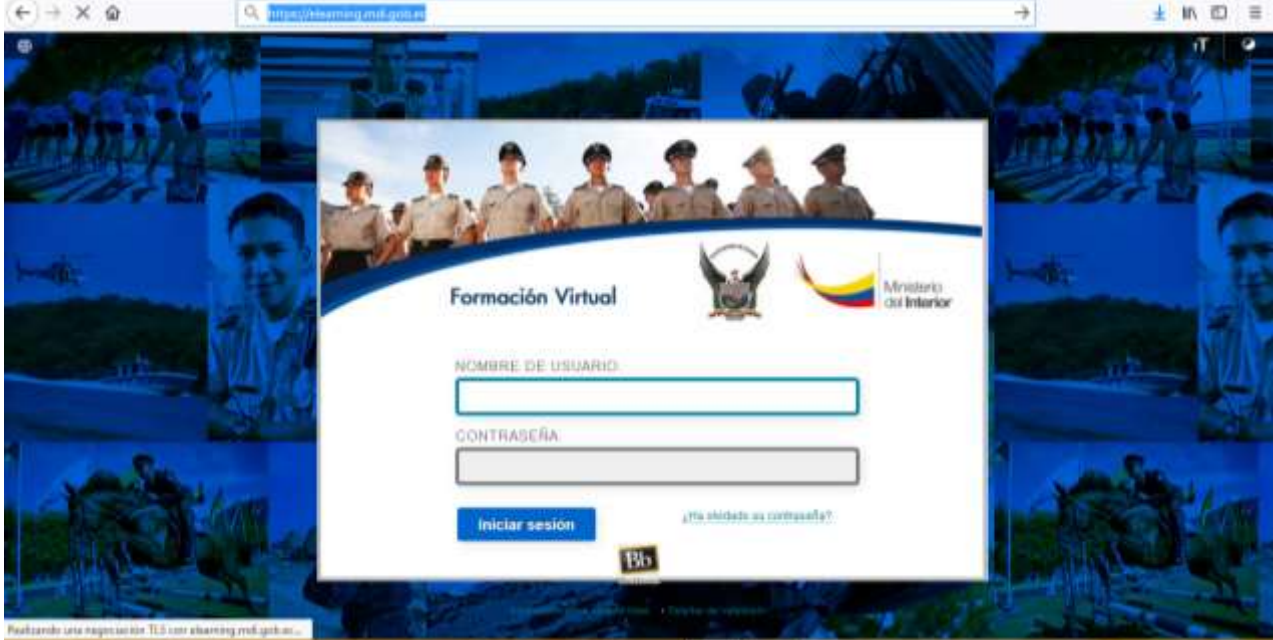

En la cual deberán ingresar:

Nombre de usuario: que es el número de cédula de ciudadanía.

Contraseña: su contraseña personal; si es primera vez, su número de cédula de ciudadanía; en caso de no recordar deberá ingresar al link inferior: [¿Ha olvidado su contraseña?](http://elearning.mdi.gob.ec/webapps/blackboard/password)

Y llenar los datos solicitados:

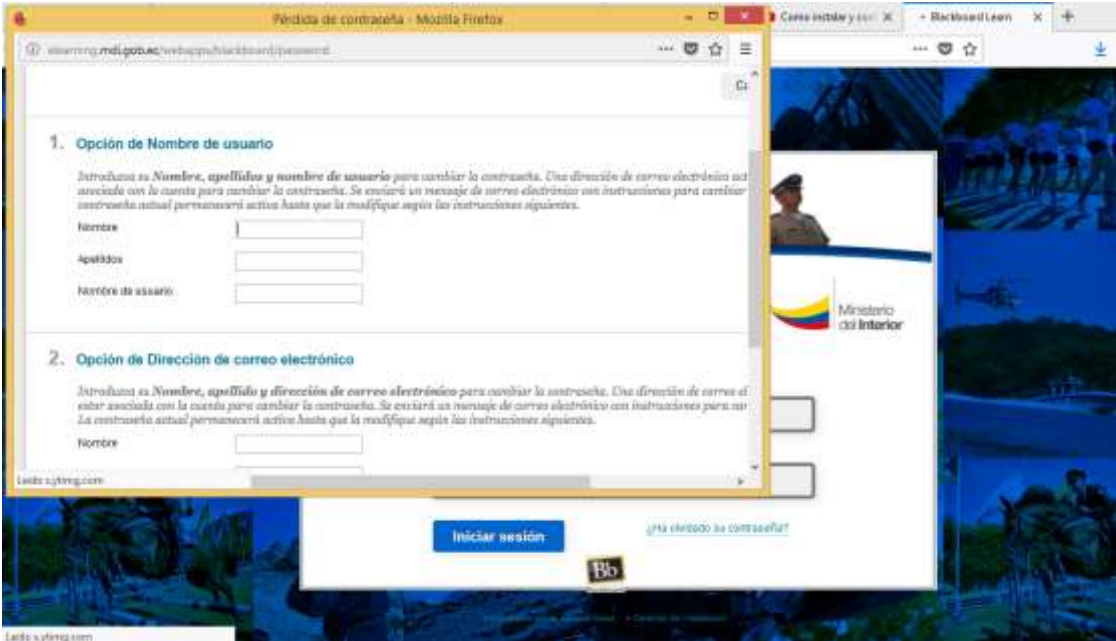

Y a través de su correo electrónico válido, podrá definir su nueva contraseña.